# Operation Guide **BUZZER D1605 – kitchen alarm system**

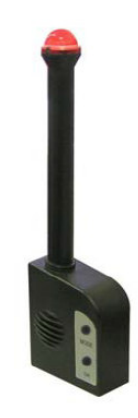

Der BUZZER D1605 hat zwei Modi, ein "Operation-Mode" und ein "Setting-Mode".

Der Operation-Mode wird zum Bedienen des BUZZER D1605 Verwendet.

Der Setting-Mode dient zum Einstellen der optischen und der akustischen Signale des BUZZER D1605. Wenn der Drucker eingeschaltet wird ertönt ein kurzer Signalton und es erscheint ein kurzer Lichtblitz.

Dies zeigt an, dass das BUZZER D1605 richtig angeschlossen ist und dass das BUZZER D1605 im Betriebsmode ist.

### **Operation mode and Setting mode**

#### **Operation mode:**

Wenn Sie möchten, dass der BUZZER D1605 mit dem Drucker funktioniert, sollten Sie im Druckertreiber den Drawer "Kassenschublade # 1" aktivieren oder "Order Messenger" verwenden.

#### **Setting mode:**

Der Einstellungsmodus dient zum Ändern der optischen und akustischen Signale des BUZZER D1605.

1. Sie können den Einstellungsmodus auswählen, indem Sie die MODE-Taste gedrückt halten, während Sie den Drucker einschalten. Nach dem Loslassen der MODE-Taste hören Sie einen kurzen Piepton.

2. Ändern der Einstellungen. Durch wiederholtes Drücken der MODE-Taste können Sie zwischen den Modi wechseln, zum Einstellen der Lautstärke der Pieptöne, optisch zum Einstellen der Anzahl der Lichtblitze und akustisch für die Einstellung der Anzahl der Pieptöne. Die Modi werden durch die Anzahl der vom BUZZER D1605 angegebenen Lichtblitze angezeigt.

- Volumen 1 Blitz
- Optisch 2 Blitze
- Akustik 3 Blitze

Sie können den Modus auswählen, indem Sie die OK-Taste drücken.

Durch kurzes Drücken der MODE-Taste können Sie durch die Wahlmöglichkeiten des jeweiligen Modus springen.

Die Auswahl erfolgt durch Drücken der OK-Taste.

Durch kurzes Drücken der MODE-Taste wechseln Sie in den nächsten Modus.

3. Speichern Sie die Einstellungen indem Sie auf die MODE-Taste länger als 3 Sek. Nach einem kurzen Signalton können Sie die MODE-Taste loslassen.

4. Nach dem Aus- und Einschalten des Druckers werden die Einstellungen dauerhaft gespeichert, bis Sie die Einstellungen erneut ändern.

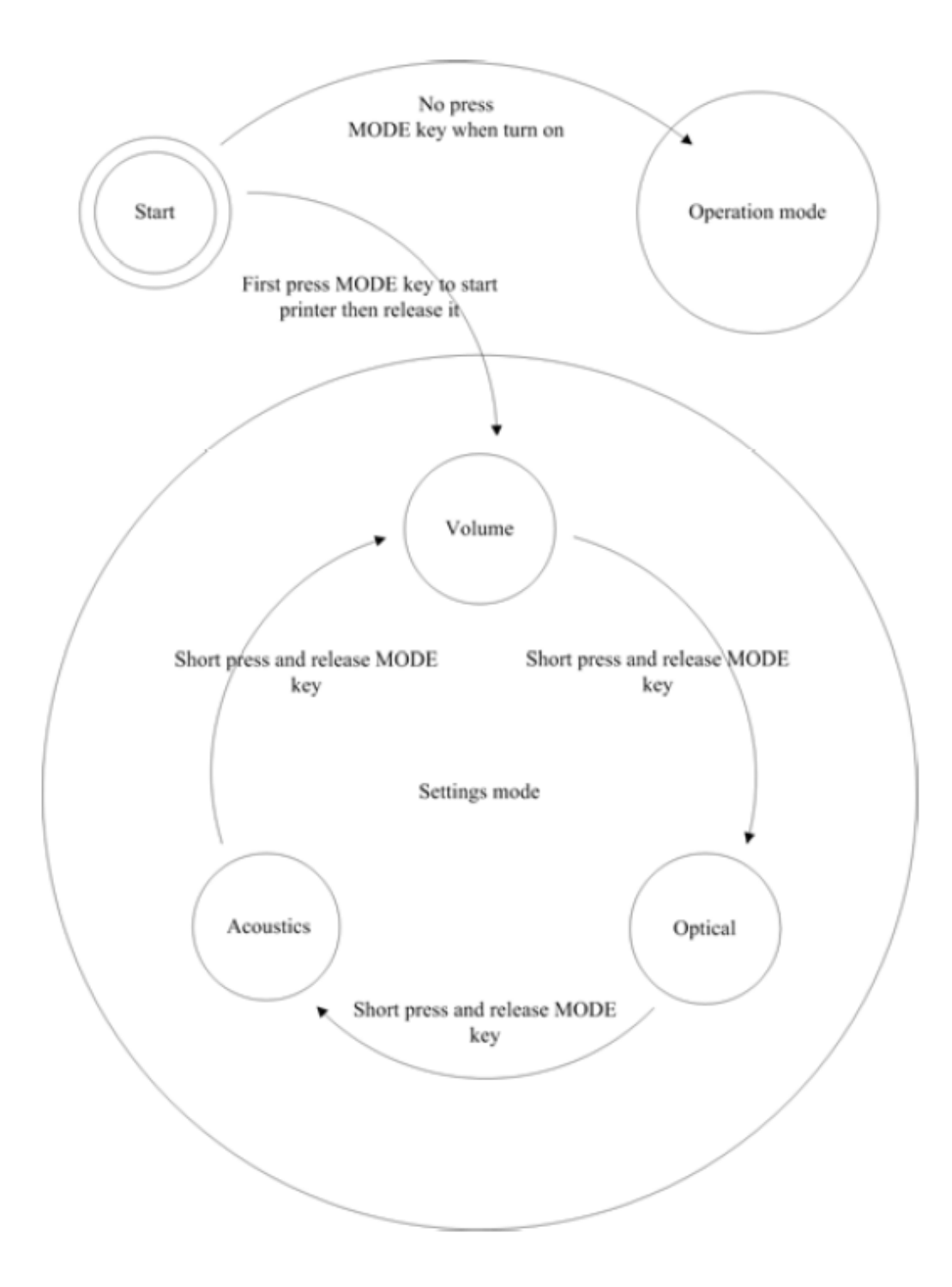

## 30.11.2017 fe

NOVOPOS AG